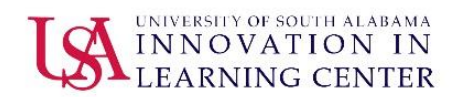

# **USAONLINE STUDENT REFERENCE GUIDE**

Updated 09/15/2017

#### **Accessing the USAonline Login Page**

- 1. Open a web browser such as Google Chrome or Mozilla Firefox.
- 2. Go to the main University home page via the following link [http://www.southalabama.edu/.](http://www.southalabama.edu/)
- 3. Mouse over Logins on the top and click USAonline.

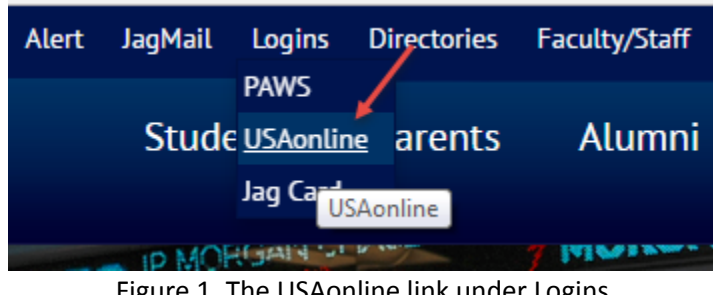

Figure 1. The USAonline link under Logins

#### **Signing into USAonline**

1. Enter your login credentials as indicated:

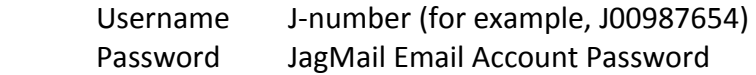

2. Click the "Sign-in" button.

### **Web Browsers**

USAonline is designed to work with most any mainstream web browser such as Google Chrome, Mozilla Firefox, Internet Explorer, Safari, etc. Should you experience issues with displaying an assignment, test, PDF, Word document, image, etc., we recommend first trying a different web browser to confirm whether your choice of browser could be an issue.

### **General Navigation**

1. Accessing a Course

 Once you have logged into USAonline, you should be at your personal USAonline home page entitled "Home". Across the top of the page, any courses in which you are currently enrolled should appear. You may access a specific course by clicking on the title of the course. If you

do not see your course listed, you should click on "Sites" on the top right. If you still are unable to see your course and have verified it is being taught in USAonline by reviewing your "Student Detail Schedule" in PAWS, please contact your instructor.

2. Moving Forward and Backward

 Generally, to move forward in USAonline, simply click on the option, feature, etc. to access it. When desiring to return to the previous screen, click on the web browser Back icon.

## **Resetting Your JagMail Email Account Password**

Should you not know and/nor remember your JagMail email account password which is used to log into USAonline, you may go to the link below to reset it:

<https://jagmail.southalabama.edu/activate.aspx>

## **Support**

Course Content

 Specific questions concerning course content such as syllabus, assignments, tests, grading, etc. should be directed to your course instructor.

### Technical Issues

USAonline 24/7 Tech Support

 <http://supportcenter.embanet.com/usa> (855) 577-2032

USA Local Tech Support

# ଵ

Online USAonline online help can be accessed by clicking on the icon  $\overline{\phantom{a}}$  from any USAonline screen; the online help provides a searchable topical index for most USAonline features. You can also contact Innovation in Learning Center (ILC).

 Email [usaonline@southalabama.edu](mailto:usaonline@southalabama.edu) Phone (251) 461-1888 Monday - Friday (except school holidays) 8 a.m. - 5 p.m. Central Time

## **Useful Links**

JagMail Email Account Password Reset <https://jagmail.southalabama.edu/activate.aspx>

PAWS [http://paws.southalabama.edu](http://paws.southalabama.edu/)

USAonline 24/7 Tech Support <http://supportcenter.embanet.com/usa>

USAonline Login Page [https://ecampus.southalabama.edu](https://ecampus.southalabama.edu/)

Student Services <http://www.southalabama.edu/studentservices/index.html>

USA Home Page [http://www.southalabama.edu](http://www.southalabama.edu/)

**\*For further assistance, contact the Innovation in Learning Center at (251) 461-1888 or visit <http://southalabama.edu/departments/ilc/>**